# **UNIR LA UNIVERSIDAD**

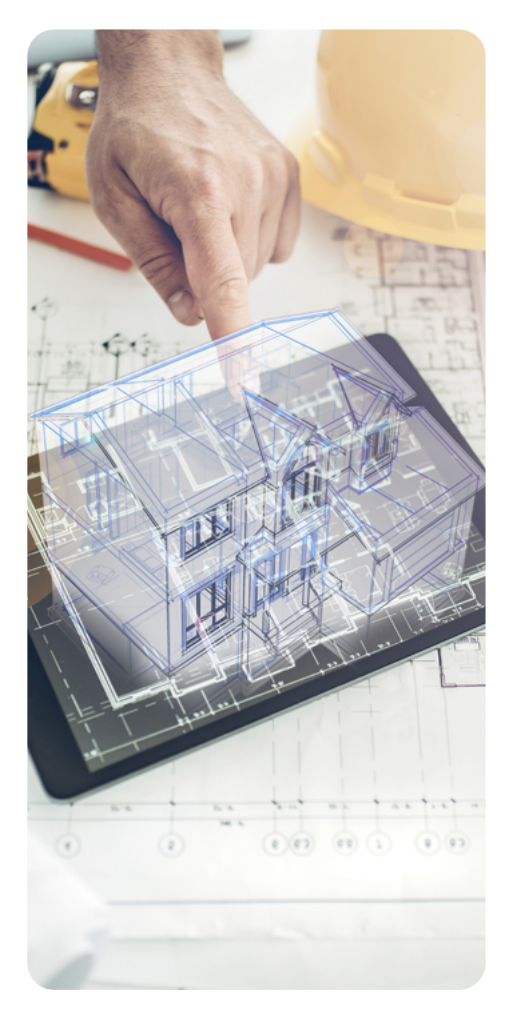

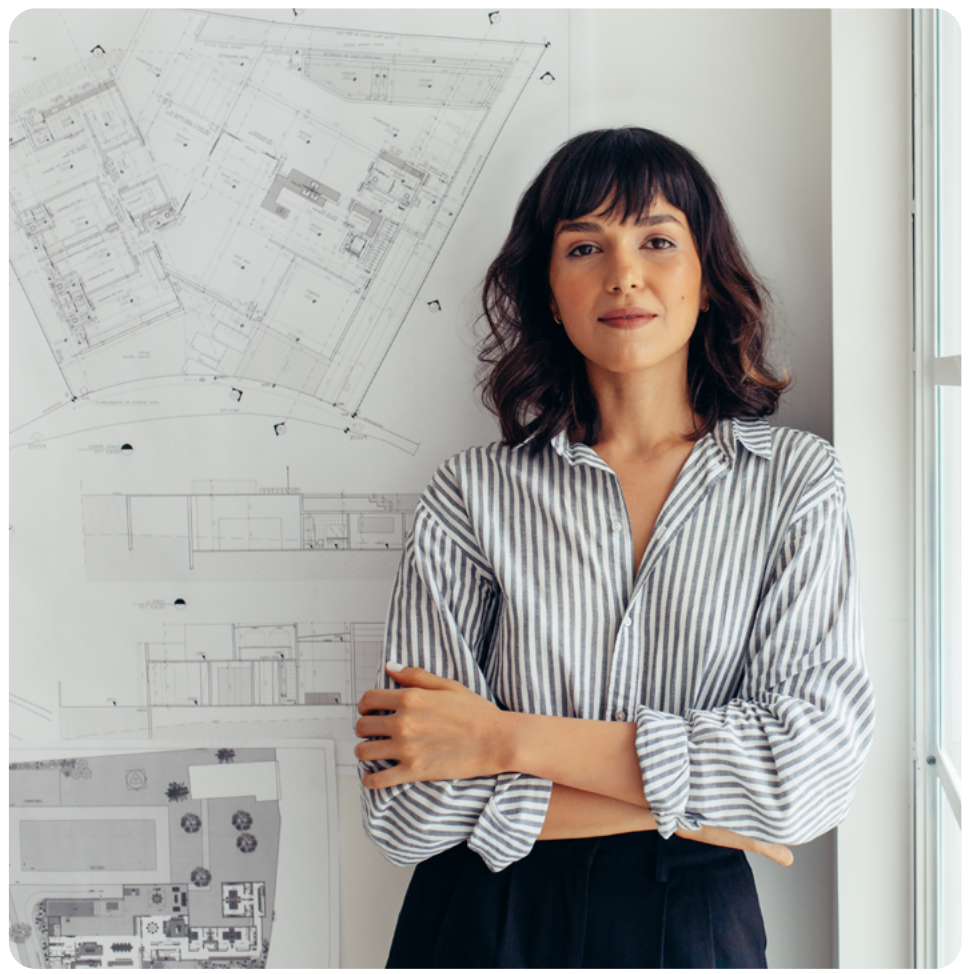

# **Curso AutoCAD**

Adquiere los conocimientos necesarios para manejar AutoCAD, un software que se utiliza en las áreas de diseño de interiores, arquitectura e ingeniería.

Una herramienta de dibujo en 2D y 3D. Que te permitirá modelar superficies, sólidos y mallas, para plasmar tus ideas y desarrollarlas de un modo adecuado para poder comunicarte con los profesionales del área y tus futuros clientes.

# **¿Cómo se desarrollará el proyecto a lo largo del curso?**

Desde el inicio del curso tendrás acceso a los tres módulos y podrás hacerlo cuando mejor te convenga. Son videotutoriales con la intención de darte a conocer las cuestiones básicas del programa.

Te proponemos seguirlos paso a paso para ejercitar tu fluidez en el manejo del software y la comprensión profunda d[e](https://estudiar.unir.net/es/es-gen-area-soc-estudios-ciencias-sociales/) las peculiaridades que se asocian con cada módulo.

# **UNIR LA UNIVERSIDAD**

# **Plan de estudios**

MÓDULO 1

# **Introducción al dibujo**

#### **• Tema 1. Interfaz de la Pantalla**

- · Abrir archivos.
- · Plantillas. Disposición de menús.
- · Estilo Línea de comandos.
- · Cinta de herramientas.
- · Menú de opciones.
- · Personalización.
- · Autoguardado.
- · Extensiones de archivo: DWG, DXF, DWT...
- · Barra inferior ayudas al dibujo.
- · Espacio modelo (2D/3D).
- · Navegación.
- · Unidades.
- · Coordenadas.
- · Uso del ratón.

#### **• Tema 2. Comandos**

- · Comando por icono/texto.
- · Grupos Dibujo. Punto. Línea. Polilínea. Polígono. Spline. Arco. Circulo. Elipse. Rayo. Línea auxiliar.
- · Coordenadas absolutas, relativas, polares.
- · Funcionamiento de menús de comandos.

#### **• Tema 3. Propiedades de objeto**

- · Grupo modificar. Mover. Copiar. Girar. Escalar. Simetría. Recortar. Estirar. Empalme. Desfase. Descomponer.
- · Barra de propiedades. Color. Capa.
- · Tipo de línea (cargar nuevos tipos). Escala de tipo de línea.
- · Transparencia. Superficie. Longitud.
- · Coordenadas.
- · Selección rápida.
- · Limpiar documento.
- **• Ejercicio práctico 1. Dibujo de geometría compleja**
- · Uso de comandos de dibujo y modificación.
- · Orden de dibujo mediante propiedades de objeto.

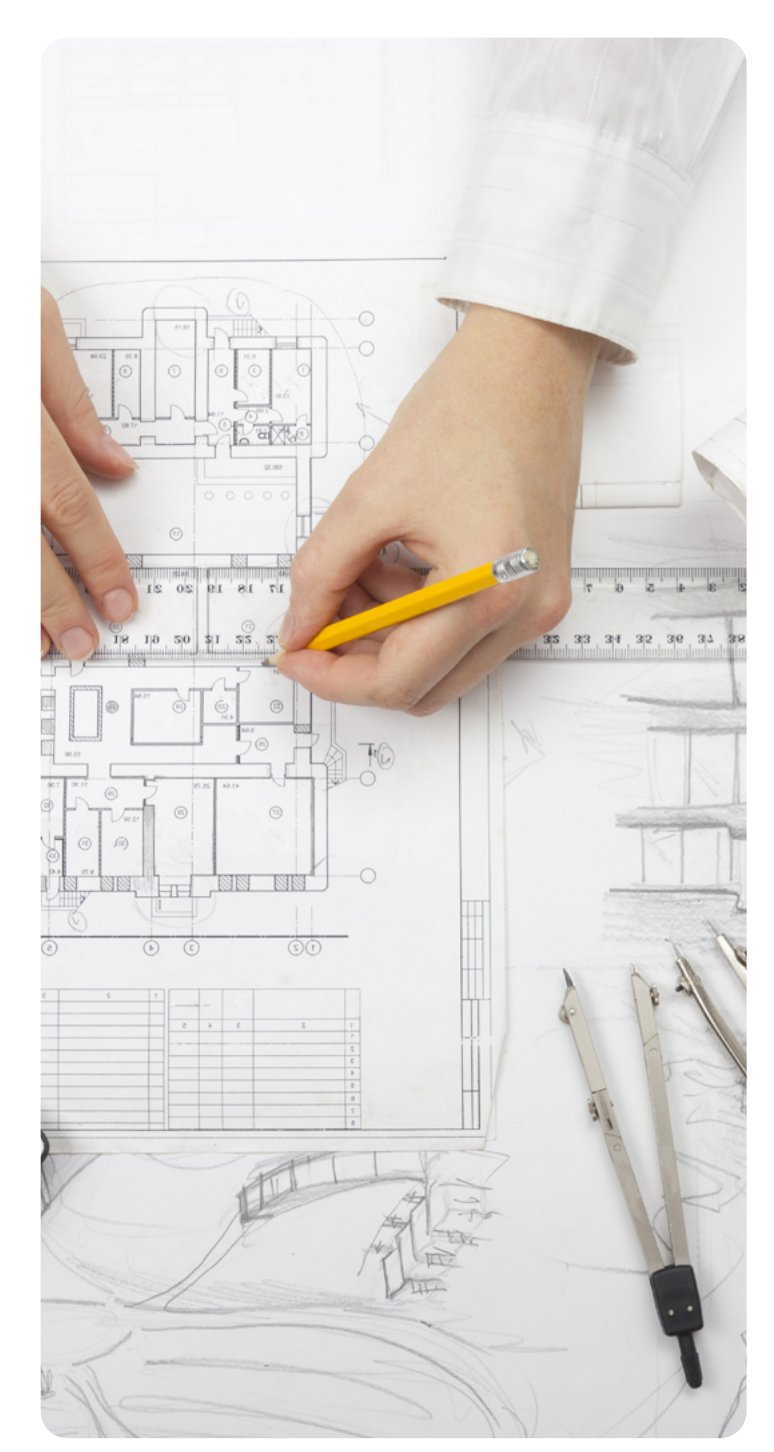

# **UNIR LA UNIVERSIDAD**

# **MÓDULO 2**

# **Organización de dibujo y optimización de trabajo**

### **• Tema 4. Capas**

- · Estrategias de dibujo.
- · Trabajo con capas.
- · Propiedades de capa. Estados.
- · Grupos. Filtros. Activar. Inutilizar. Bloquear.

# **• Tema 5. Agrupaciones de objetos**

- · Creación y edición de bloques.
- · Grupos.
- · Matrices (Rectangular, Camino, Polar).
- · Bloques dinámicos, variable visibilidad.

# **• Tema 6. Elementos externos**

- · Trabajo colaborativo. Imágenes.
- · Trabajo con referencias externas.
- · Marcos Frame.
- · Objeto OLE. Excel. eTransmit.

# **• Ejercicio práctico 2. Dibujo desde un plano existente**

- · Referencia externa.
- · Escalado a verdadera magnitud.
- · Dibujo.
- · Organización de capas.
- · Grosores.
- · Bloques.

# **MÓDULO 3**

# **3D y presentación de planos**

- **• Tema 7. Modelado 3D y renderizado**
- · Primitivas. Geometrías complejas.
- · Booleanas.
- · Vistas 3D. Axonometría.
- · Dibujo 2D / Geoplana. Vistas y ocultas.
- · Iluminación, materiales y renderizado.

# **• Tema 8. Anotación**

- · Texto M. Estilo de texto.
- · Acotación. Estilo de cotas.
- · Sombreados.
- · Coberturas.
- · Orden de objetos.
- · Tablas.
- · Creación de plantilla de inicio.

# **• Tema 9. Modelo y presentación**

- · Imprimir.
- · Ventana gráfica.
- · Escala de ventana.
- · Escala de línea.
- · Psltscale.
- · Variables de capa no imprimir.
- · Visible/no visible en ventana.
- · Estilos de trazado.
- · Plumillas.
- · Publicar.
- **• Ejercicio práctico 3. 3D e impresión**
- · Esquema 3D.
- · Acotado.
- · Presentación.
- · Elaboración de cajetín y elementos auxiliares.
- · Leyenda.
- · Escala gráfica.
- · Norte.
- · Configuración de impresión.

 $\bigoplus$ 

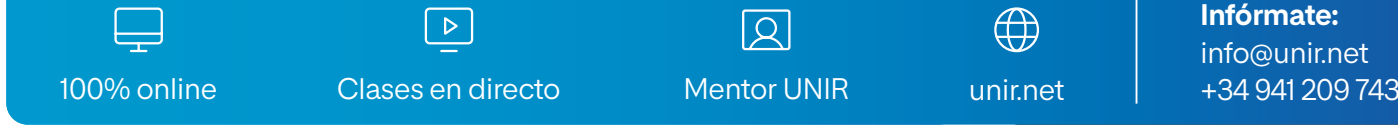

info@unir.net unir.net  $+34941209743$ **Infórmate:** info@unir.net